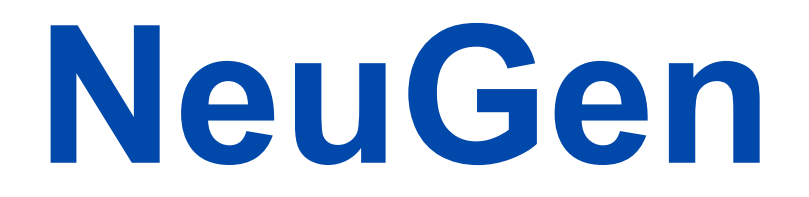

### A Generator for Realistic Neurons in 3D

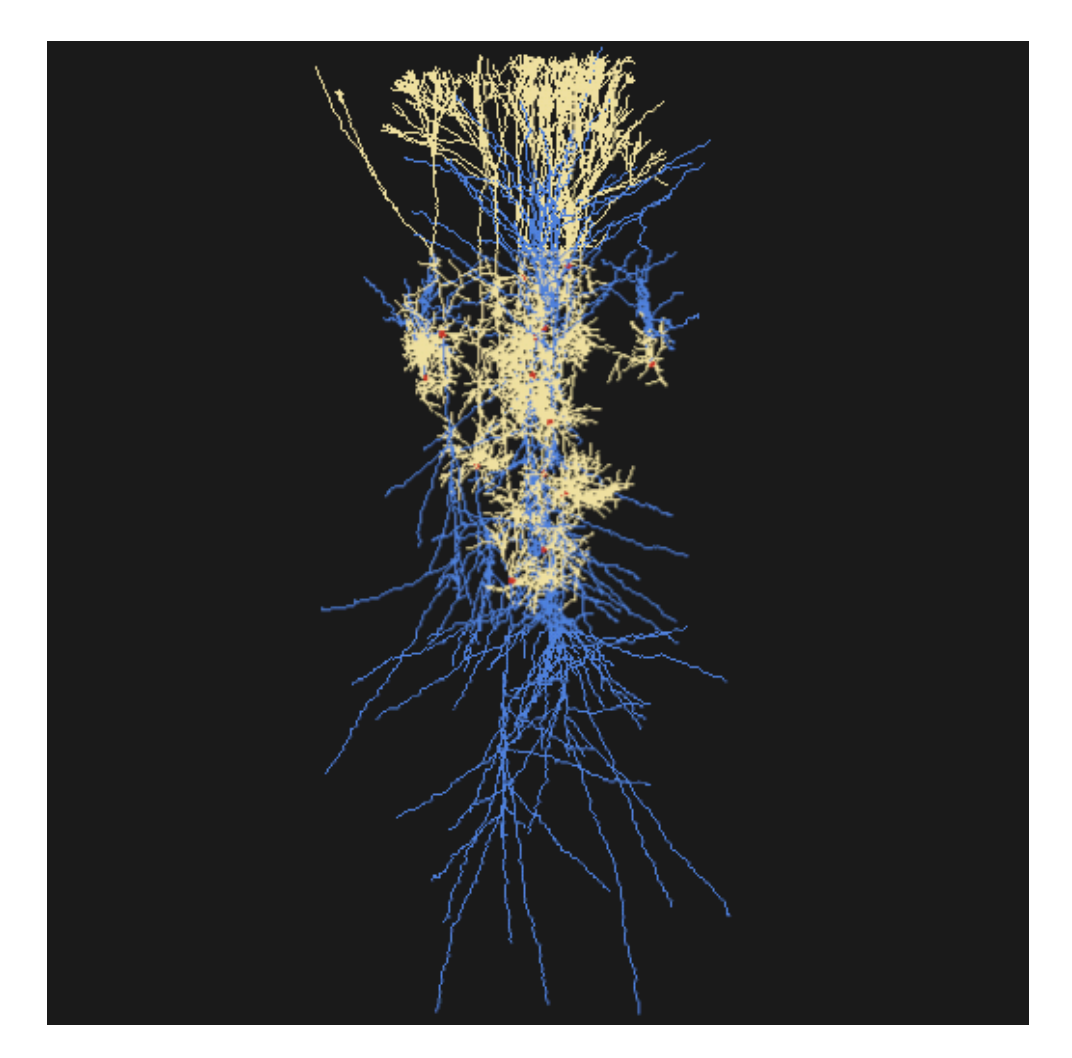

# **Manual**

### Table of Contents

Introduction 3 Key Features 4 NeuGen 4 Neurons 4 Visualization 4 Synapses and Networks 4 Simulation 4 Installation 5 Starting NeuGen 5 Starting NeuGen with MS Windows 5 Starting NeuGen with MacOs X 5 Starting NeuGen with Linux 5 **Settings** 6 Configuration - Generals 6 Configuration parameters - Param.neu 9 Configuration parameters - OutputOptions.neu 18 Configuration parameters - Interna.neu 19 Starting the generation of neurons 25 Visualizing the generated net 26 Orientation 27

Restarting the generation of neurons 28

NeuGen Manual - Version 1.1

Quitting NeuGen 29

Using NeuGen's output 30

Using NeuGen's output with OpenDX Dataexplorer 30

Using NeuGen's output with NEURON 31

### Introduction

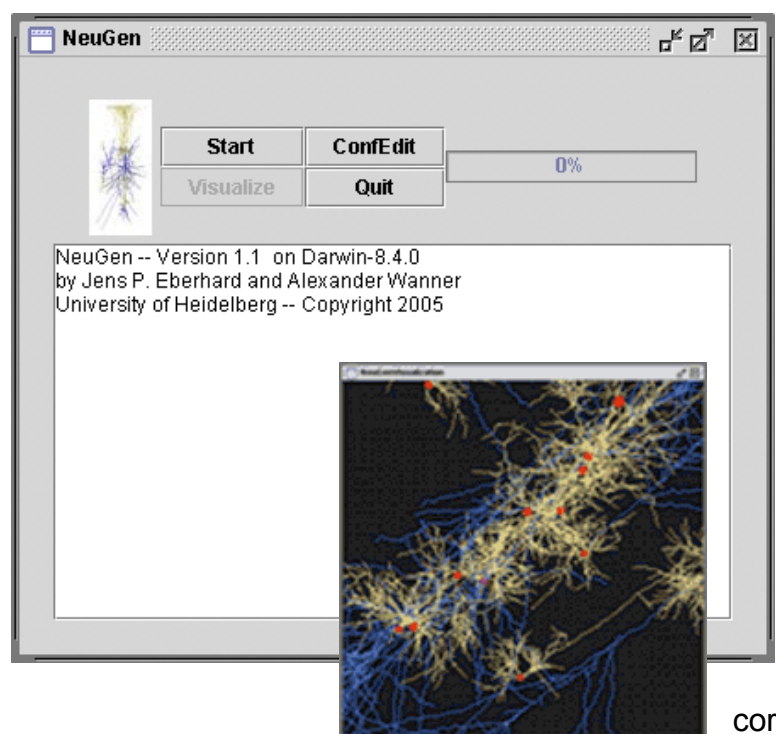

NeuGen is made for the generation of dendritic and axonal morphology of realistic neurons and networks in 3D.

The idea for the development of NeuGen has been to simulate networks of synaptically connected neurons in a cortical column. This project is mainly a result of the fact

that experimental data is available nowadays to extract the anatomical fingerprints of the cells for generating synthetic neuron geometries.

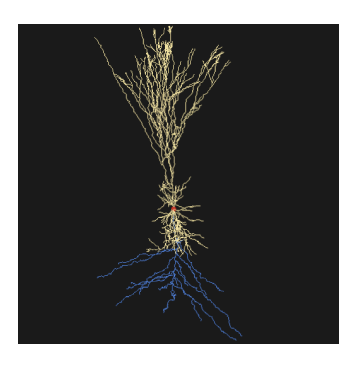

**L2/3 cell** generated by NeuGen.

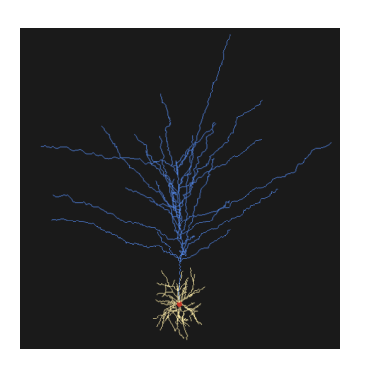

**L4 cell** generated by NeuGen.

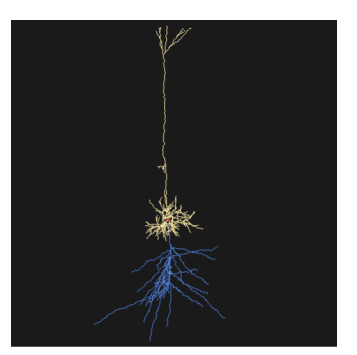

 **L5A cell** generated by NeuGen.

Dendrites are shown in yellow; the axonal tree is colored blue.

### Key Features

#### **NeuGen**

- $\mathsf{\Pi}$ NeuGen is a tool for the efficient generation and description of dendritic and axonal morphology of realistic neurons and neural networks in 3D
- $\Box$ NeuGen builds real neural network geometries
	- NeuGen is based on experimental data. The 'in silico' neurons are based on cells of cortical columns in the neocortex

#### **Neurons**

 $\Gamma$ 

- $\Box$ NeuGen generates
	- L4 spiny stellate neurons
	- L2/3 pyramidal cells
	- L5A and L5B pyramidal cells
	- L4 star pyramidal cells

#### Visualization

П

Generated networks can be visualized via the NeuGen GUI NeuGen also has an interface to the Open Visualization Data Explorer (OpenDX) for the visualization of single neurons or networks

### Synapses and Networks

- $\mathsf{\Pi}$ NeuGen creates synapses by distributions and/or distance. It uses the NetCon class of NEURON to create an interface to this simulation program.
- $\mathsf{\Pi}$ The interconnection is made due to realistic connectivity patterns in a cortical column found by experiments.

### **Simulation**

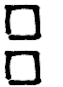

Output can be generated for NEURON via HOC files.

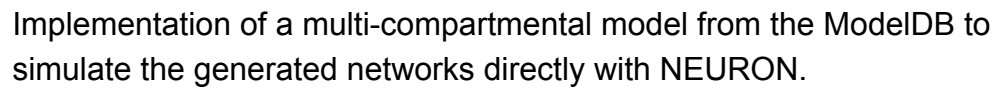

Model from Mainen & Sejnowski, Nature 382 (1996), with fast active channels in soma and axon, and slow active currents in dendrites. NeuGen generates uniform distributions of channels.

### Installation

The software package NeuGen is available for different platforms. Currently we support NeuGen for Windows XP, Linux and MacOS X. The current standard distribution includes all new features and is stable.

Download the NeuGen version for your operating system and save it in a folder of your choice. Unzip the package there. A folder called NEUGEN\_v[version number] will be extracted. It contains all necessary files, including test configuration files for NeuGen's parameters.

NeuGen can be started at once.

## Starting NeuGen

### Starting NeuGen with MS Windows

Double mouse click on NeuGenGui.jar (or execute java -jar NeuGenGui.jar in the prompt) in the NeuGen folder. The **NeuGen GUI Start Screen** will appear.

### Starting NeuGen with MacOs X

Double mouse click on the NeuGen symbol in the NeuGen folder. The **NeuGen GUI Start Screen** will appear.

### Starting NeuGen with Linux

Start a shell, change to the NeuGen directory and type  $j$  ava  $-jar$ NeuGenGui.jar. The **NeuGen GUI Start Screen** will appear.

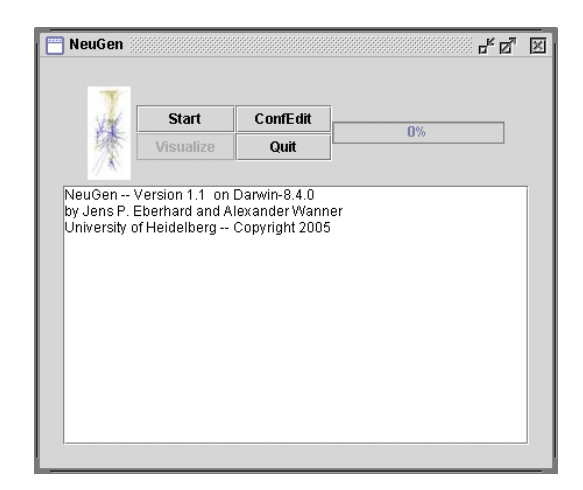

### **Settings**

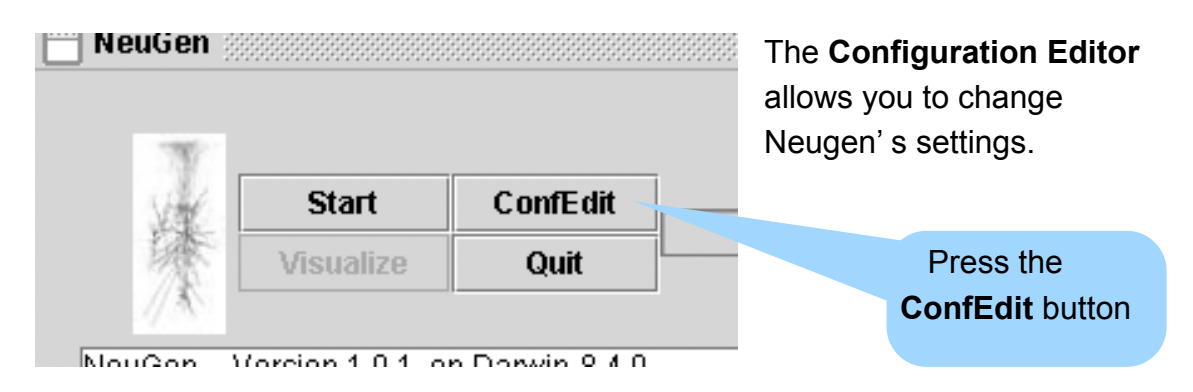

Things you can change include the number and type of cells generated, the names and types of the output files and also special parameters concerning the generation.

To set the configuration values, press the **ConfEdit** button located in the buttons panel at the top of the NeuGen start screen. A file chooser menu will pop up. One out of three configuration files can be chosen: **Param.neu**, which contains the numbers and kinds of cells generated, **OutputOptions.neu**, where the paths to the output files can be set, and **Interna.neu**, which contains the special parameters, that should only be changed by the expert user. In the following we will give explanations on how to set the parameters via the Configuration Editor.

### Configuration - Generals

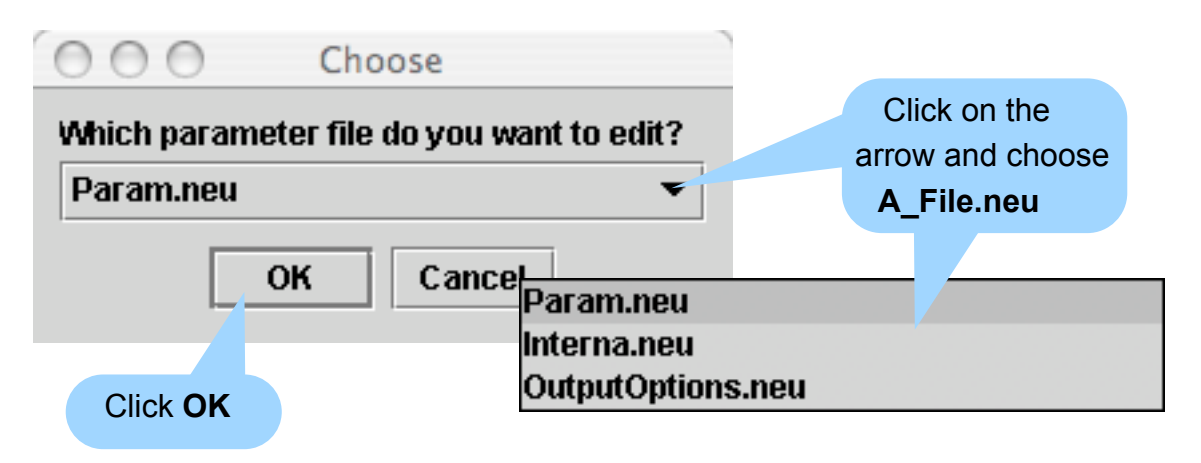

The **Configuration Editor** will appear.

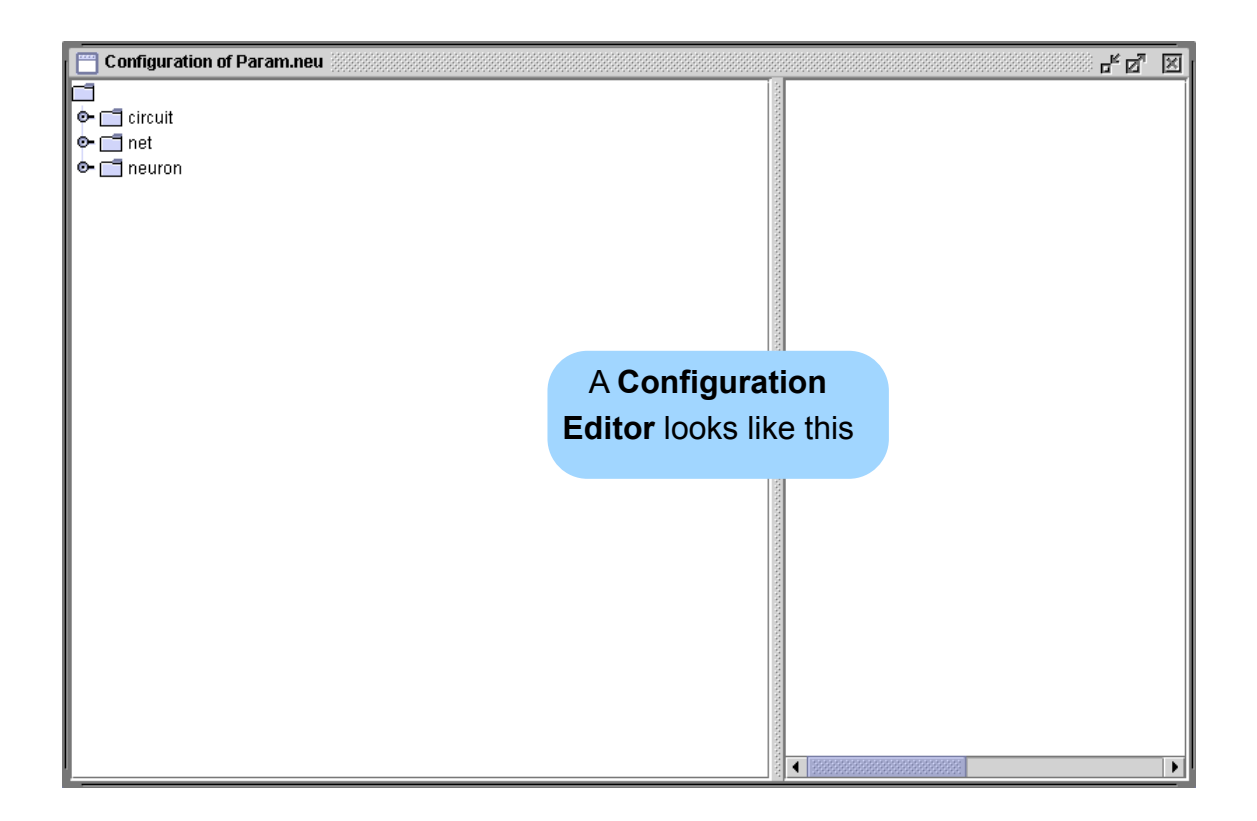

All configuration editors have a tree structure. You can enter the branches by clicking on the  $\bullet$  symbol.

To edit the entries, enter the branch, right click on the entry and type the new

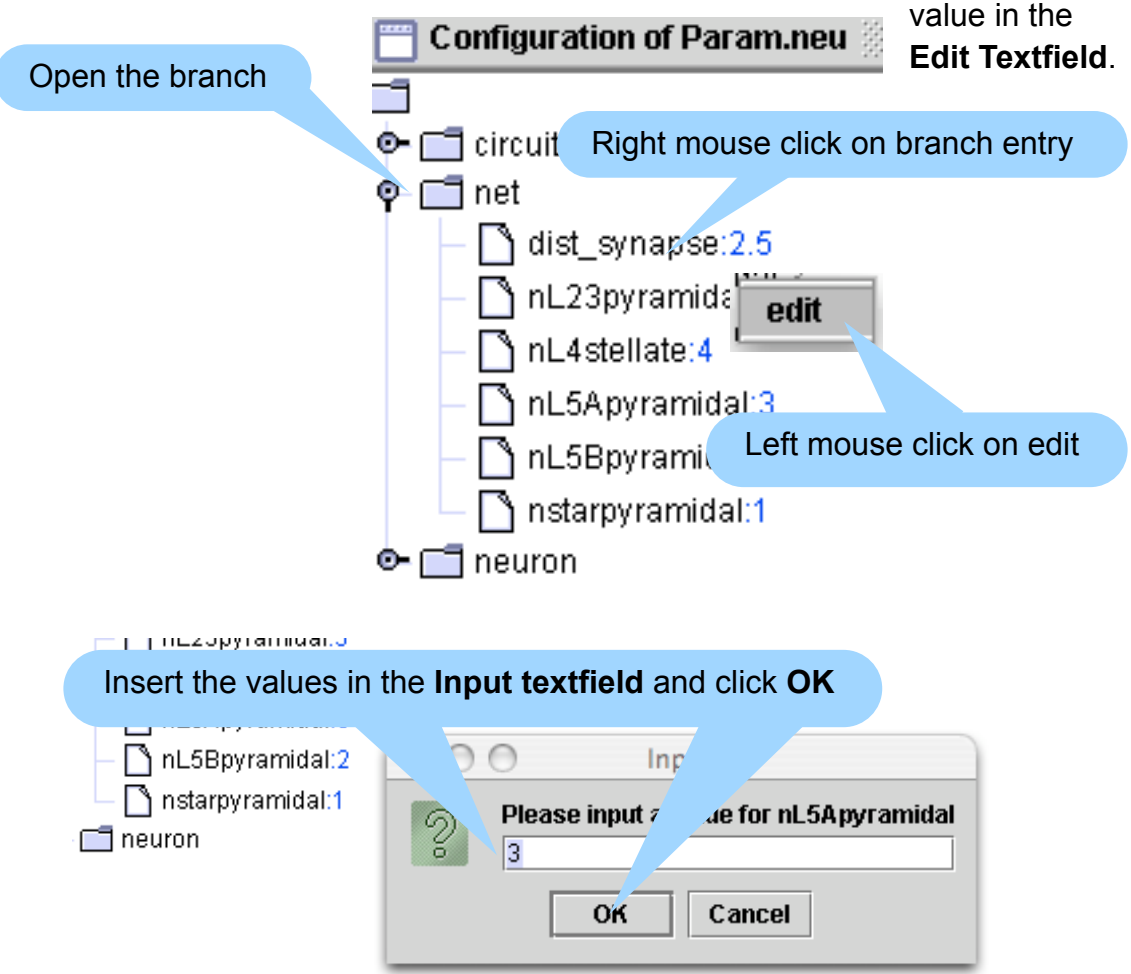

After you have made all the changes, close the Configuration Editor window.

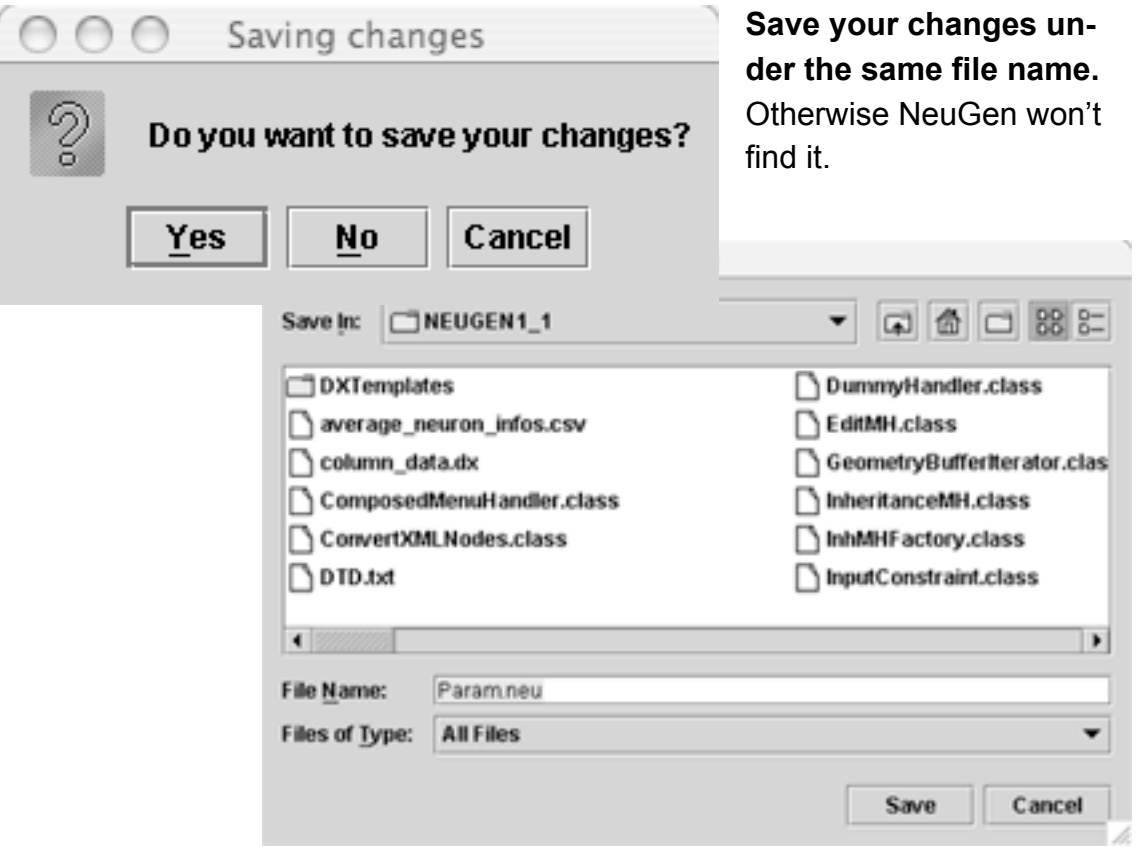

All recommended values are given in brackets in the tables below and are taken from experimental findings. These are also the default values. If you want to keep them for reuse, copy the .neu files in backup files.

#### Configuration parameters - Param.neu

In **Param.neu** you can set, what types of cells and how many of them shall be

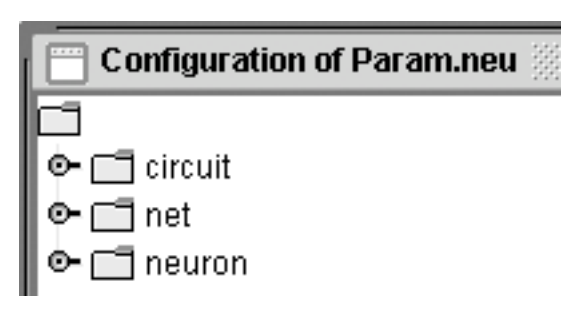

generated.

Also you can influence, the number of synapses, that will be generated and change some features of neurons and their parts.

All relevant cell types found in the neocortex can be generated with NeuGen

and include L2/3 pyramidal cells, L4 stellate neurons and starpyramidal cells, as well as L5A and L5B pyramidal cells.

Without visualization the total number of neurons generated can be as high as 5000. For the visualization the number is limited to about 250, depending on computer capacities.

The values, which can be set are not all absolute parameters. Except for the numbers of cells, all parameters are scaled with random numbers to provide the possibility of generating realistic networks, which vary in form and size.

At the moment **circuit** is only a placeholder for future implementations.

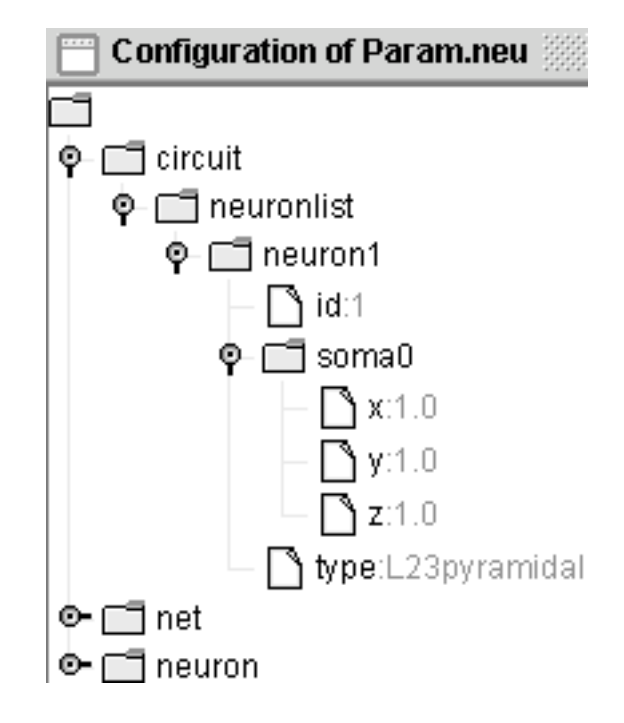

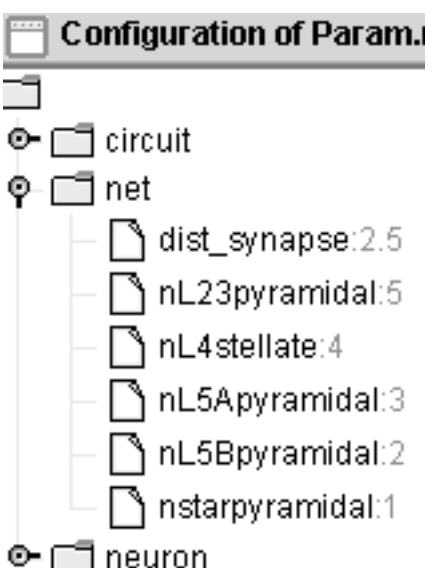

**net** contains information about the types and numbers of neurons generated, and a parameter to influence the number of synapses.

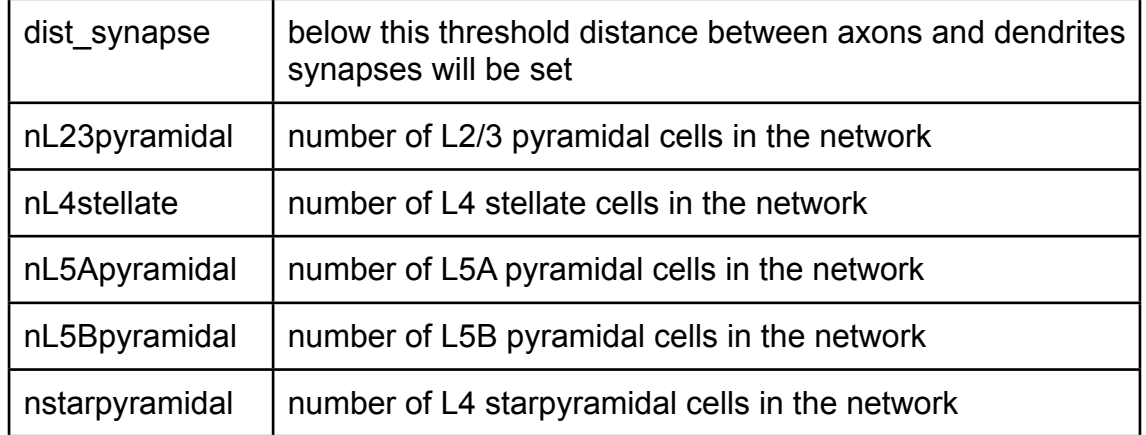

**neuron** contains information about the appearance of a single cell.

Parameters of all neuron parts, including axon, dendrites, soma and synapses, as well as the deviation from the "abstract base neuron" and the numbers of dendrites can be changed.

For beginners it is recommended to use the default settings.

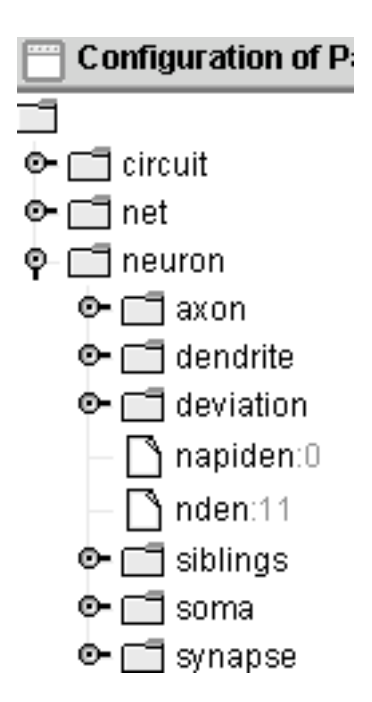

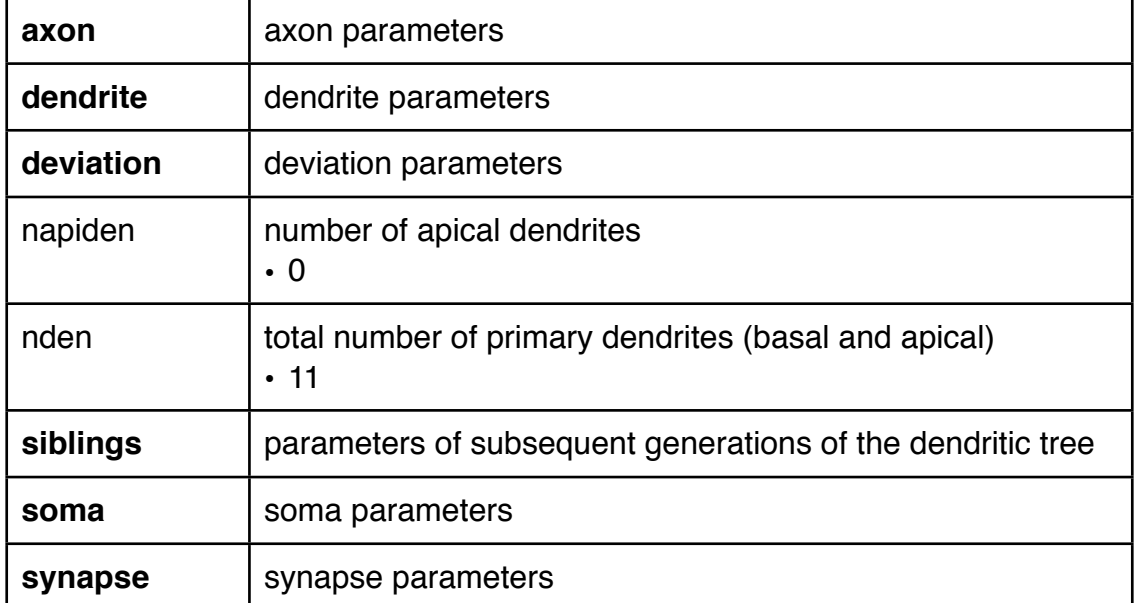

**neuron > axon** contains length, radius and branching parameters of the axon.

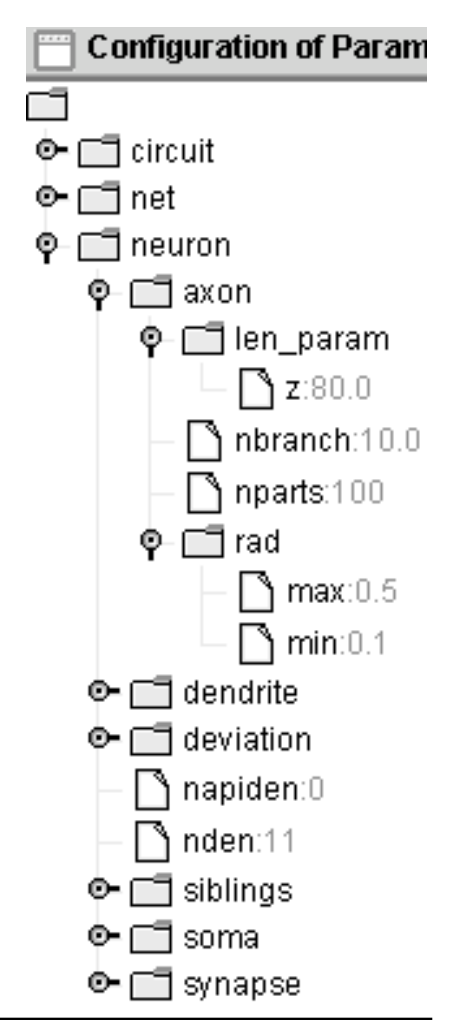

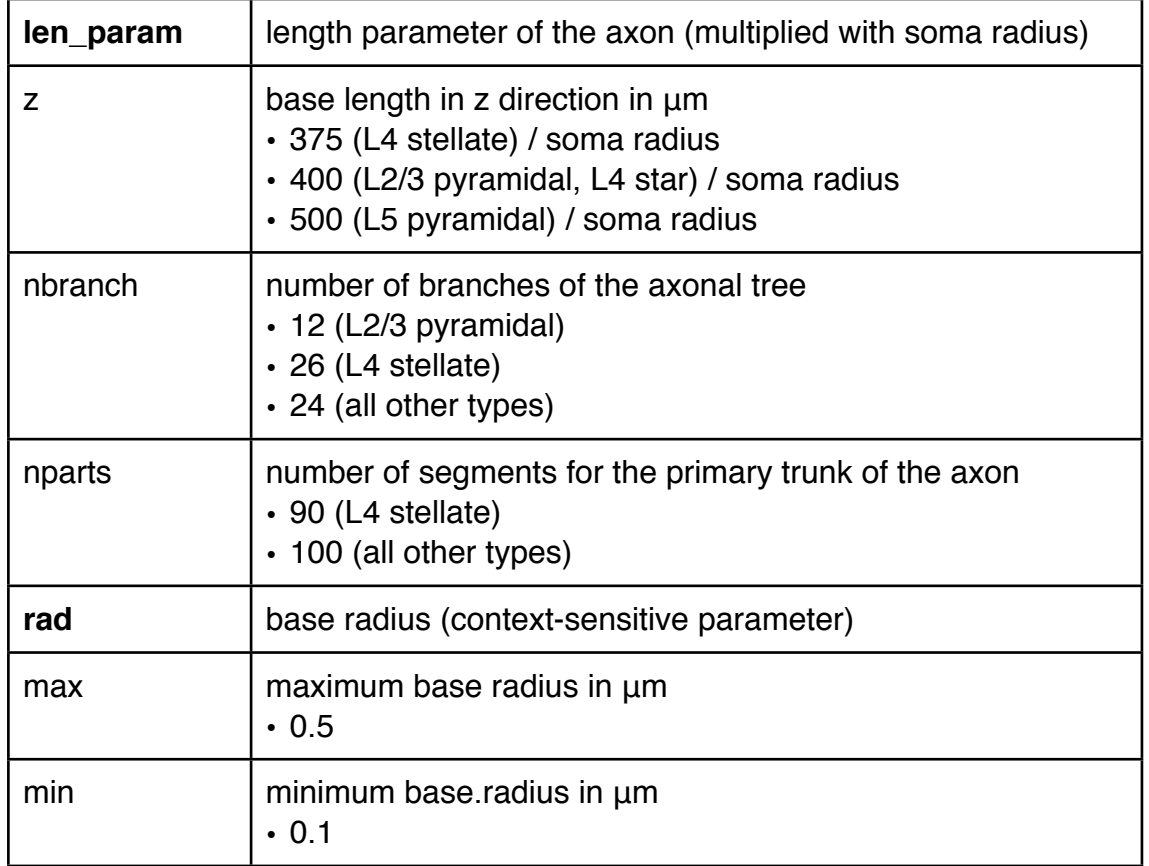

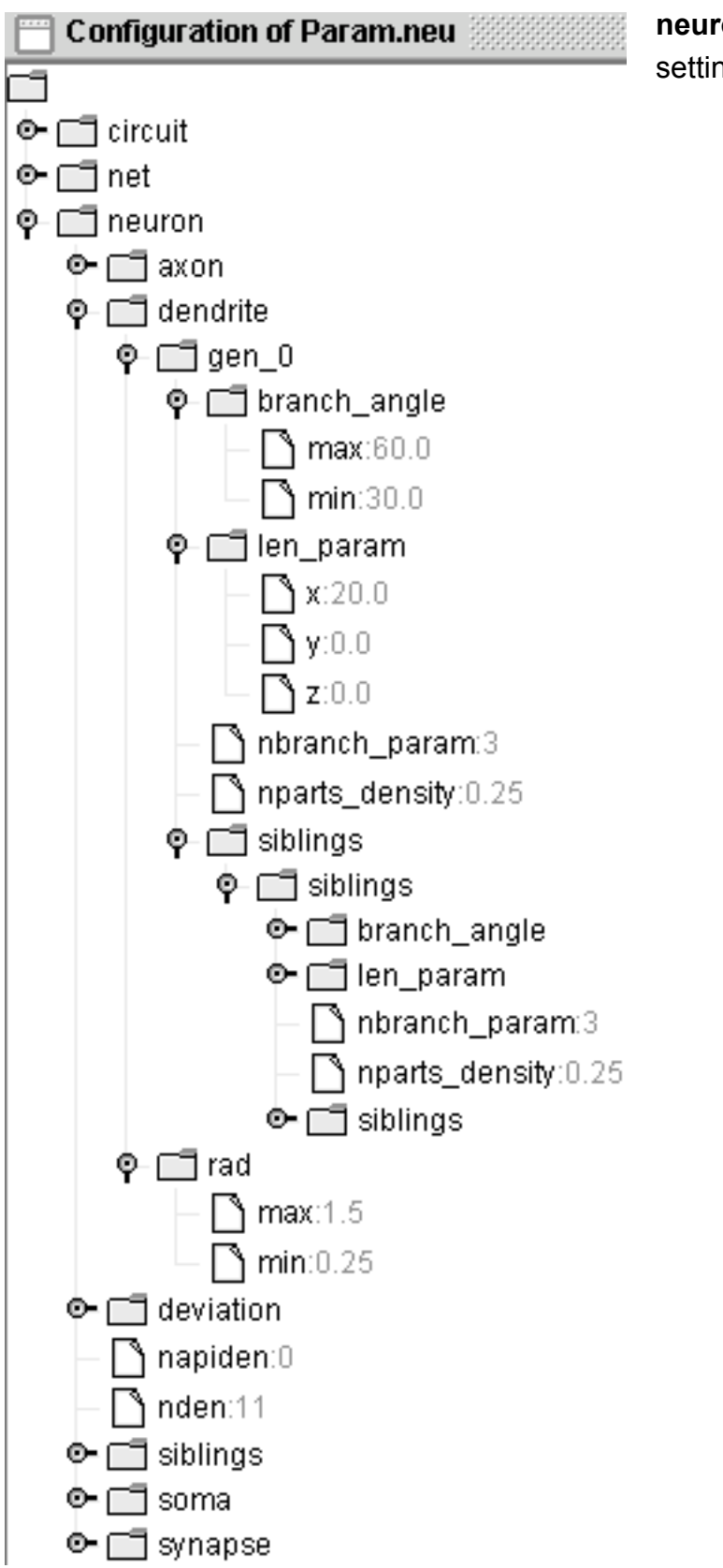

**neuron > dendrite** contains settings for the dendritic tree.

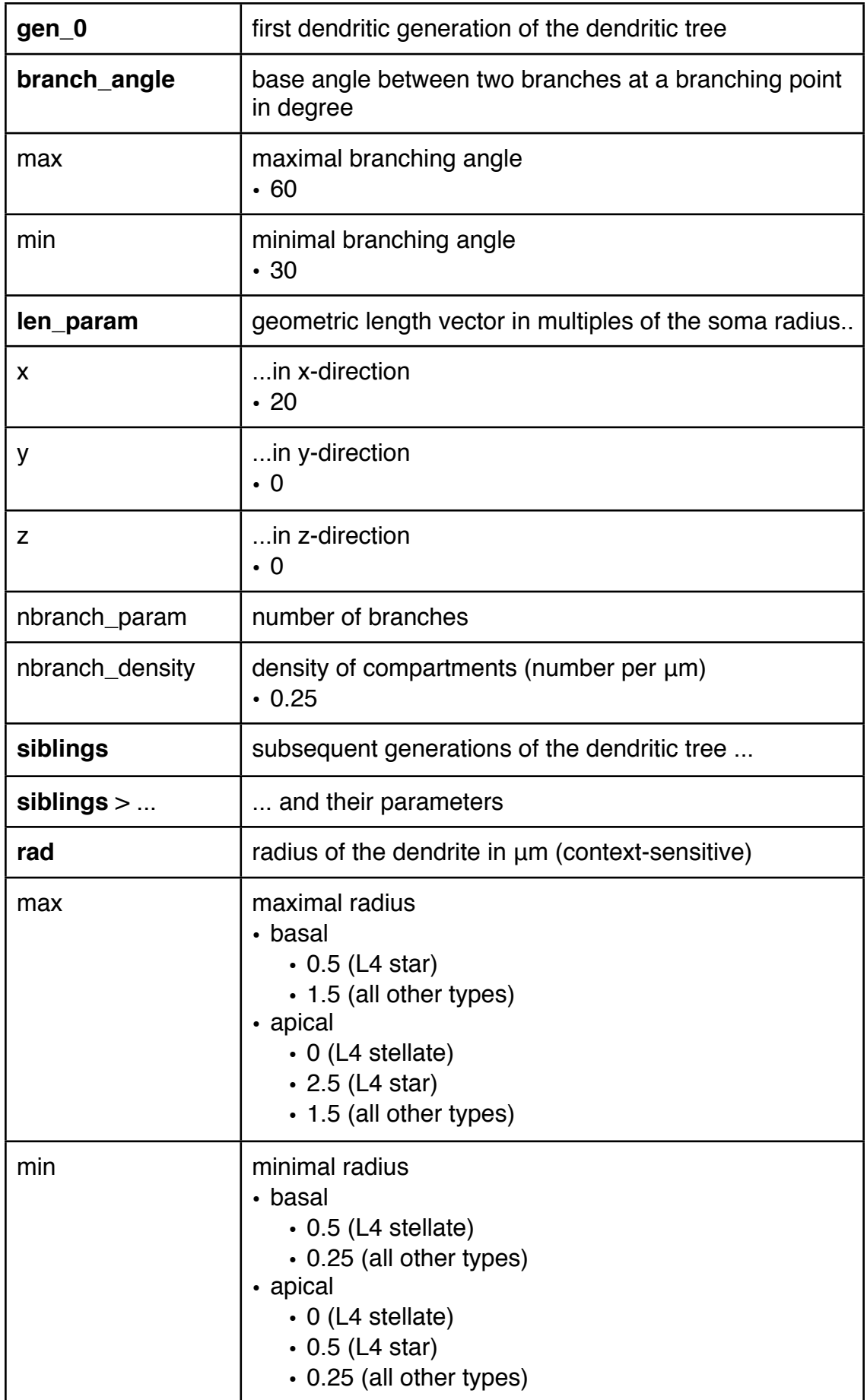

**neuron > deviation** contains parameters to control the deviation from the base neuron; i.e. the appearance of the realization of this neuron.

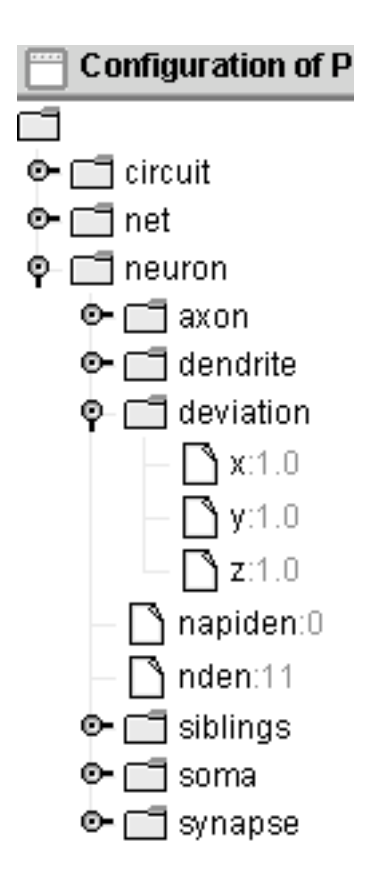

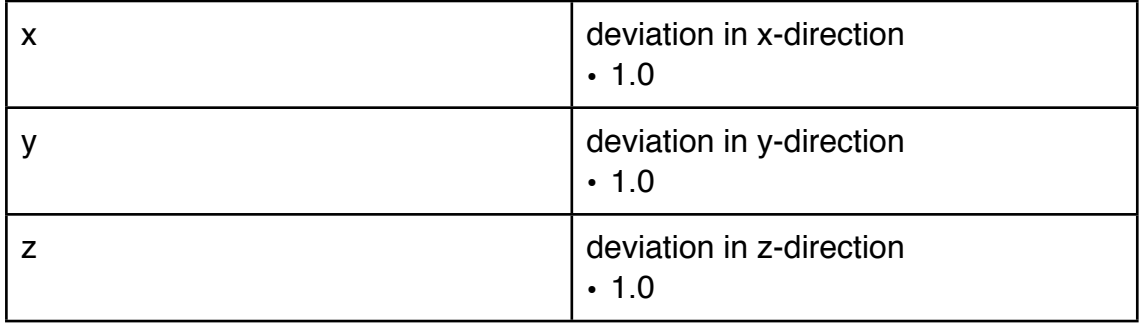

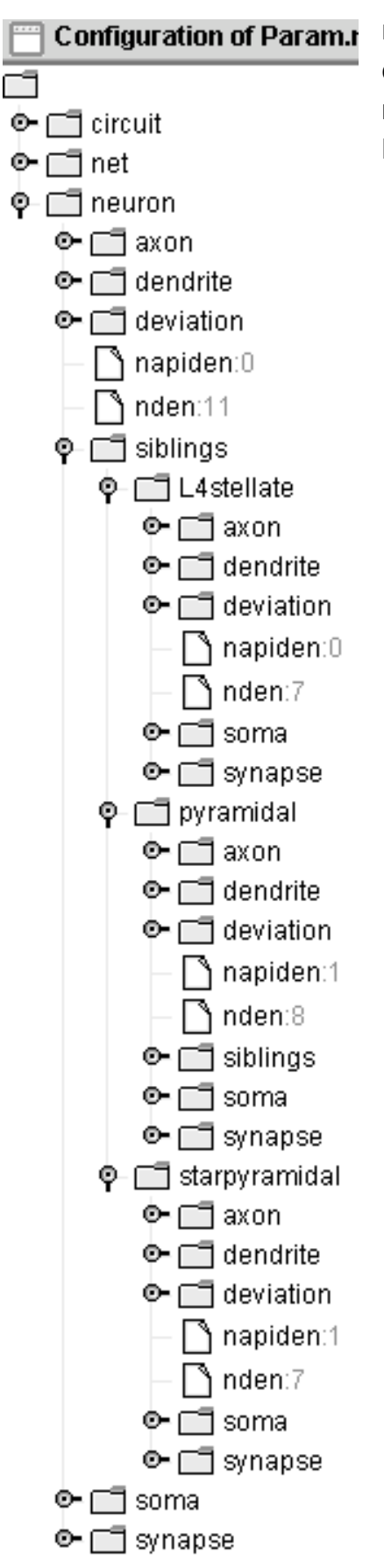

**neuron > siblings** contains parameters for the cells of the subsequent generartions of this neuron. Sibling cells can be of any of the cell types L4 stellate, pyramidal and starpyramidal.

**neuron > soma** contains the base radius of the soma.

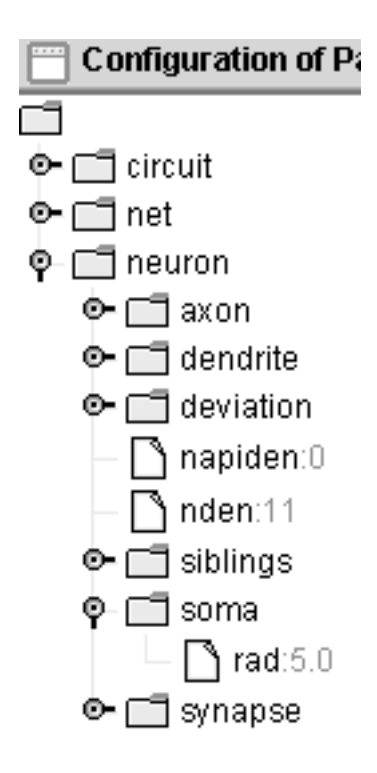

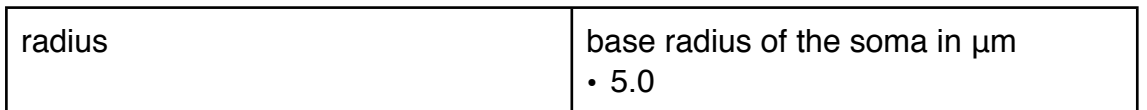

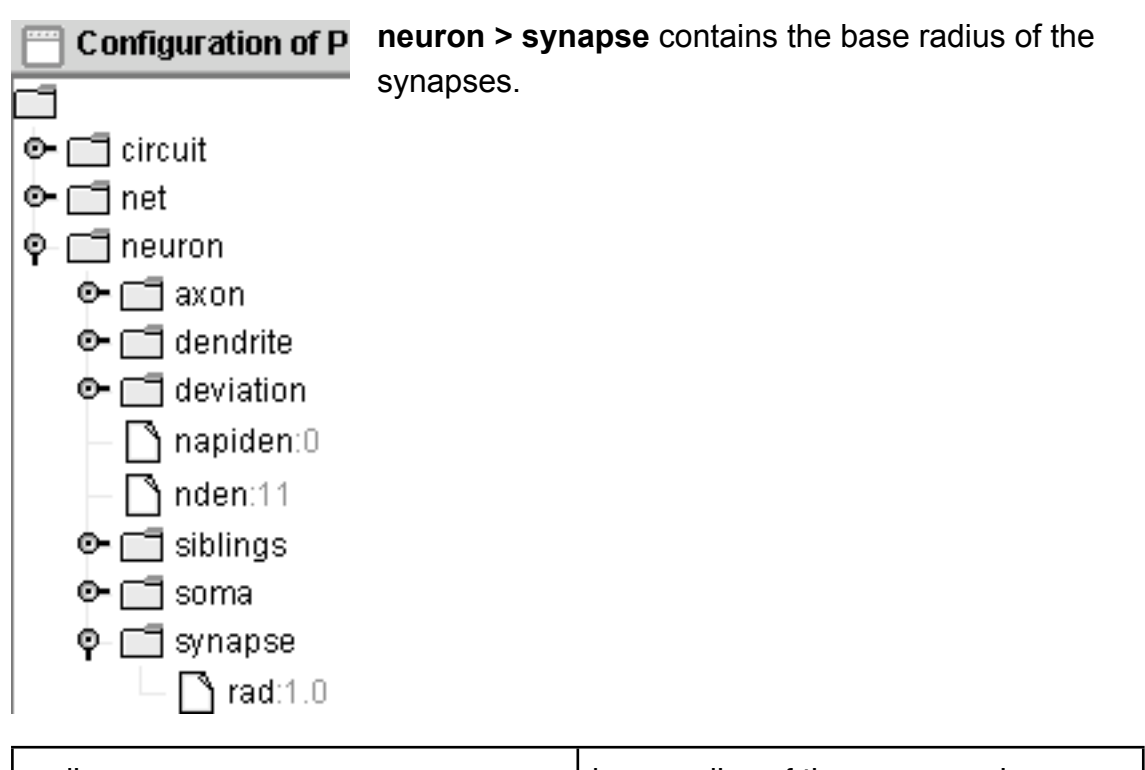

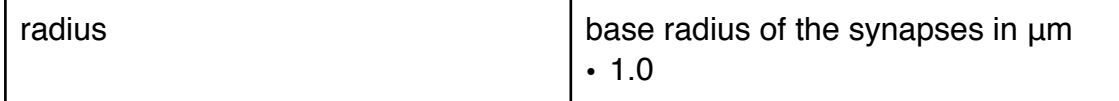

#### Configuration parameters - OutputOptions.neu

In **OutputOptions.neu** you can set paths and file names.This means, you can decide, what kinds of output files NeuGen shall generate.

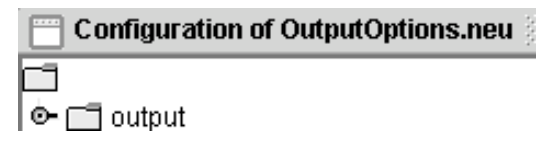

Possible output formats are  $. dx$  resp. . net for data visualization with the OpenDX DataExplorer and .hoc for simulations with the simulation software NEURON.

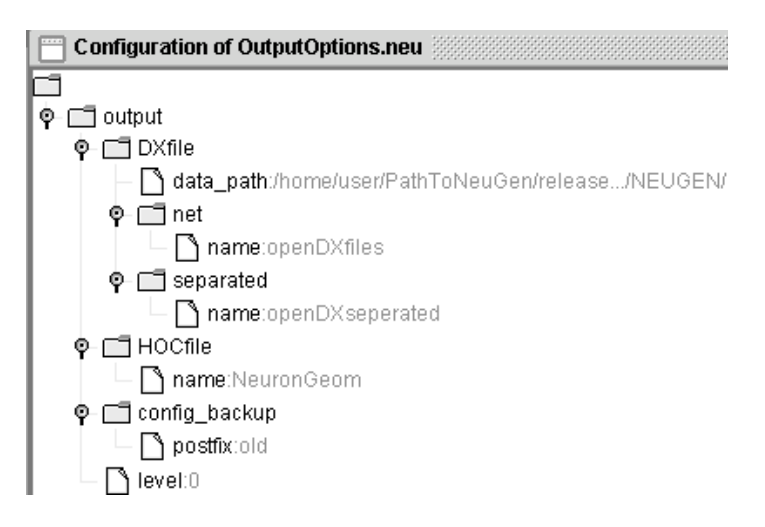

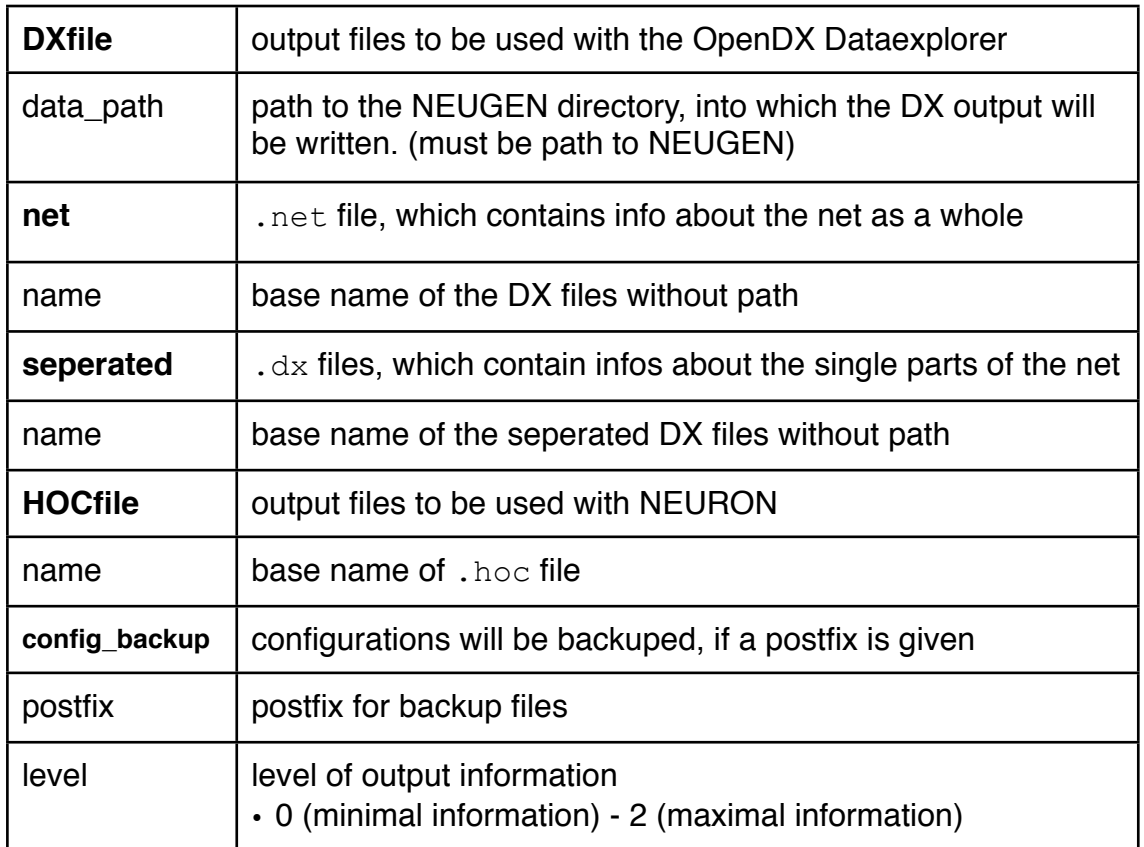

### Configuration parameters - Interna.neu

In **Interna.neu** internal generation parameters are stored. Changes in this file can result in **severe changes** of the appearance of the cells.

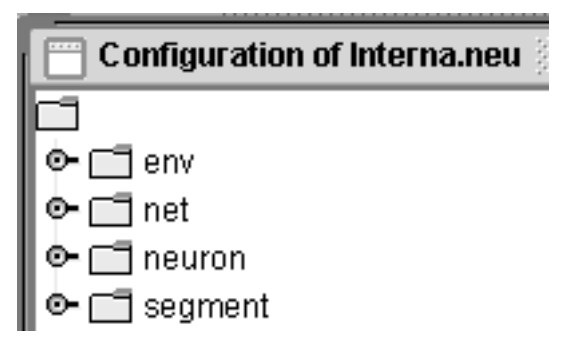

Therefor, the parameters in this file should only be changed by very experienced users, who know, what they are doing.

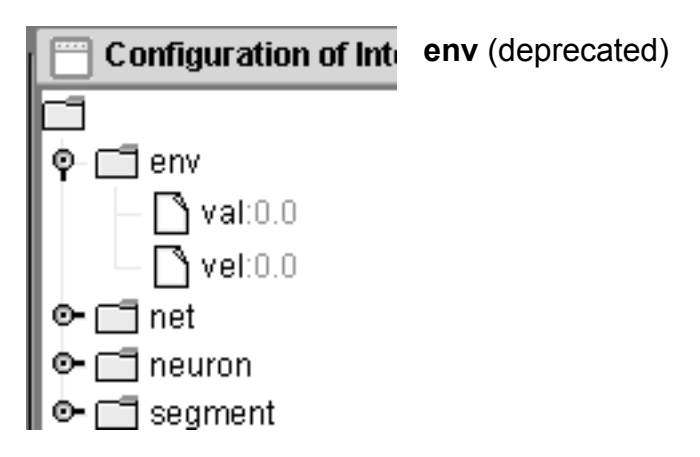

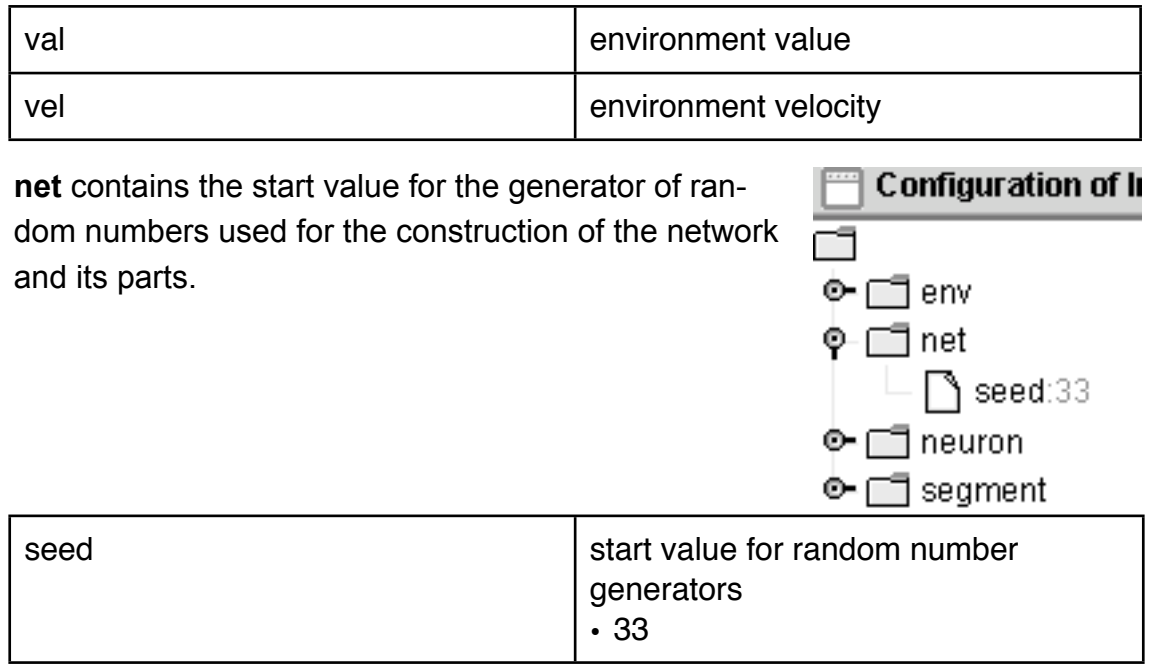

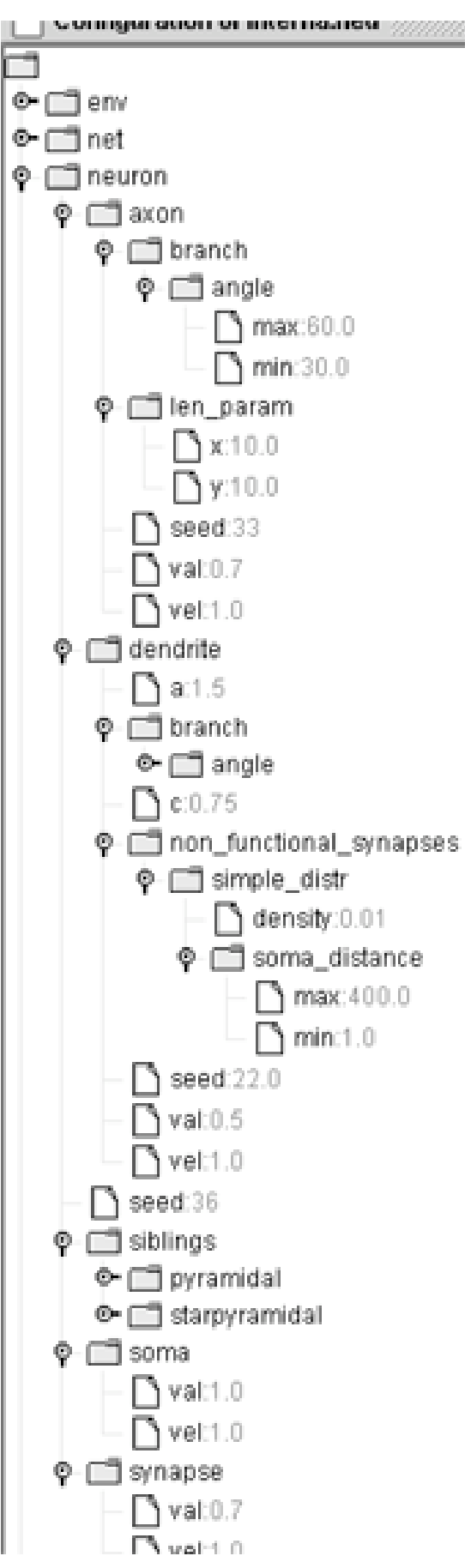

**neuron** contains additional information of the parameters of neuron parts.

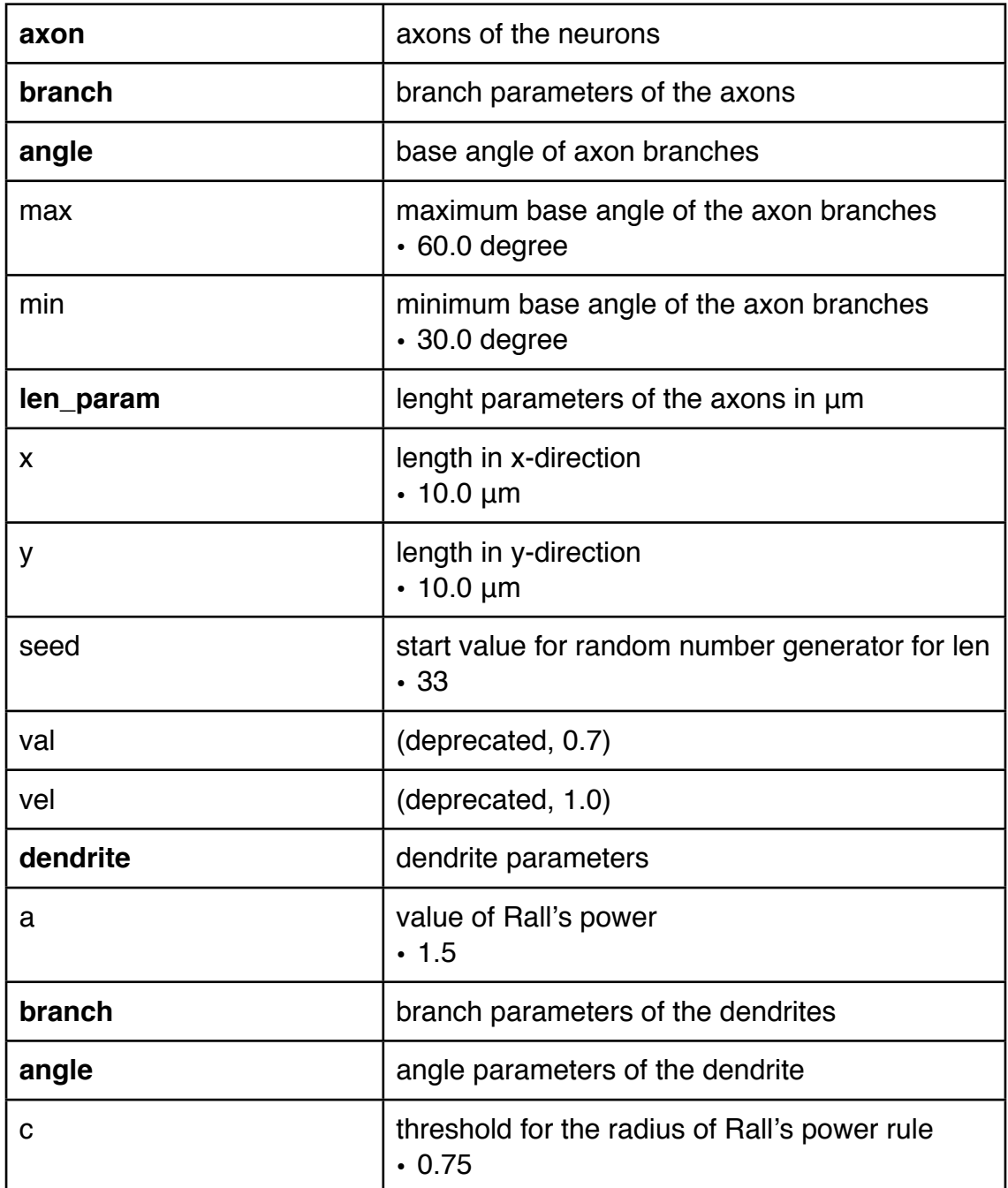

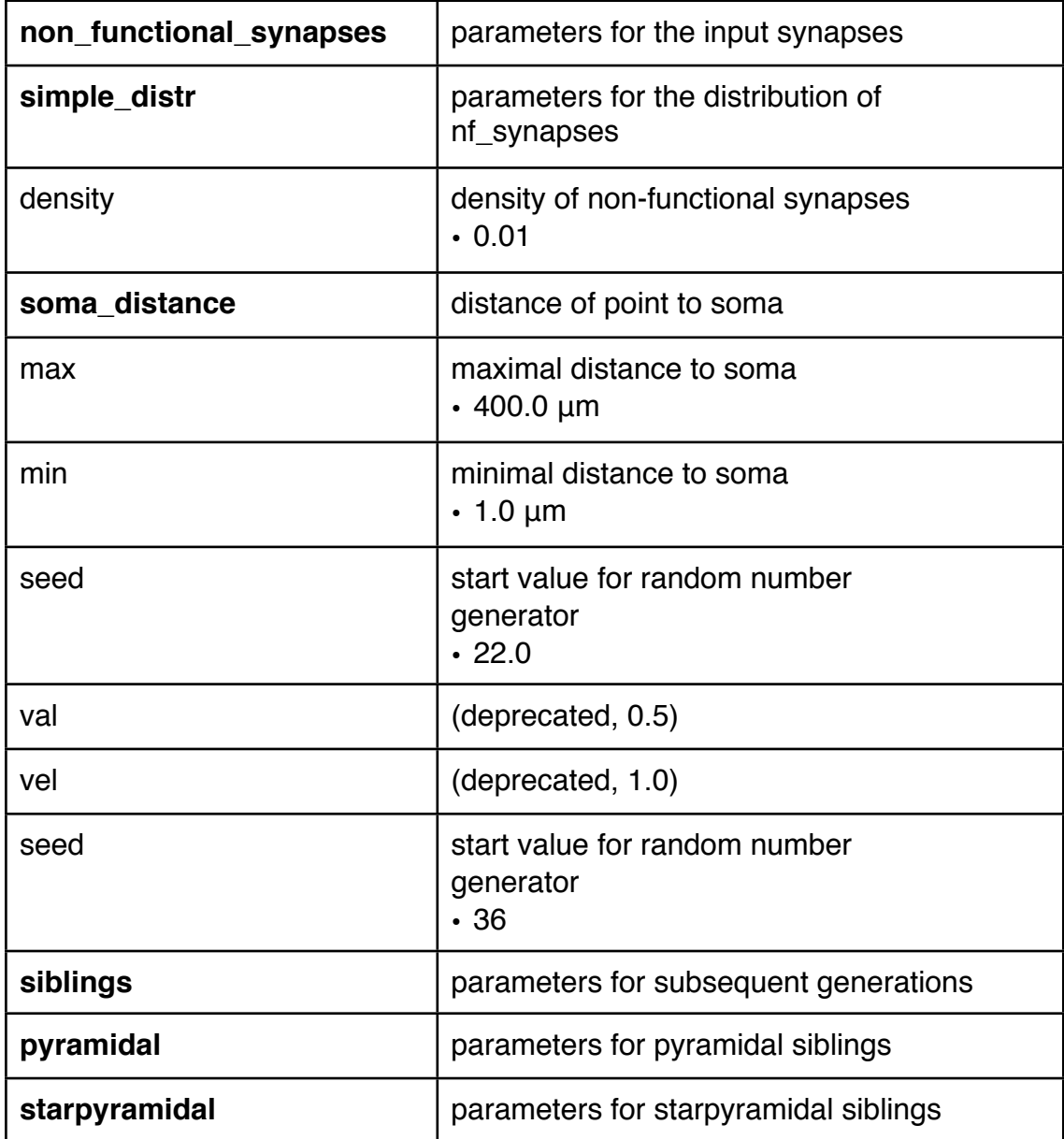

NeuGen Manual - Version 1.1

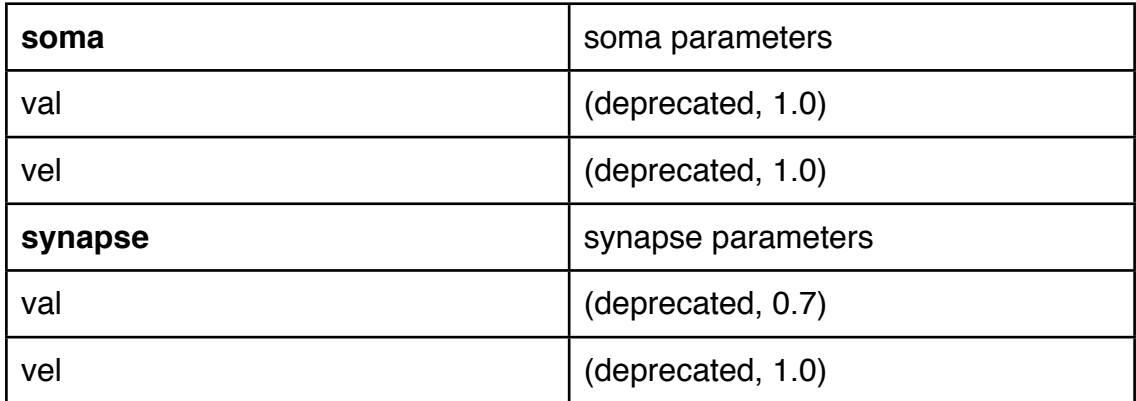

#### **segment**

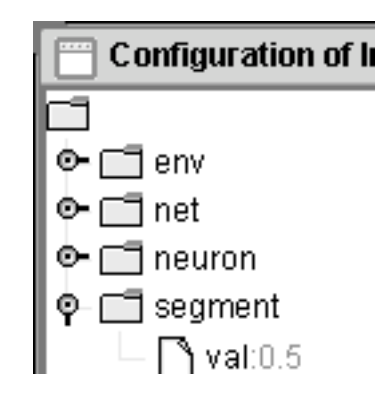

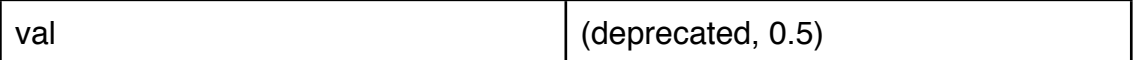

# Starting the generation of neurons

After you have made all your changes in the configuration editor, you can start the generation of neurons by left mouse click on **Start** on the NeuGen GUI start screen buttons panel.

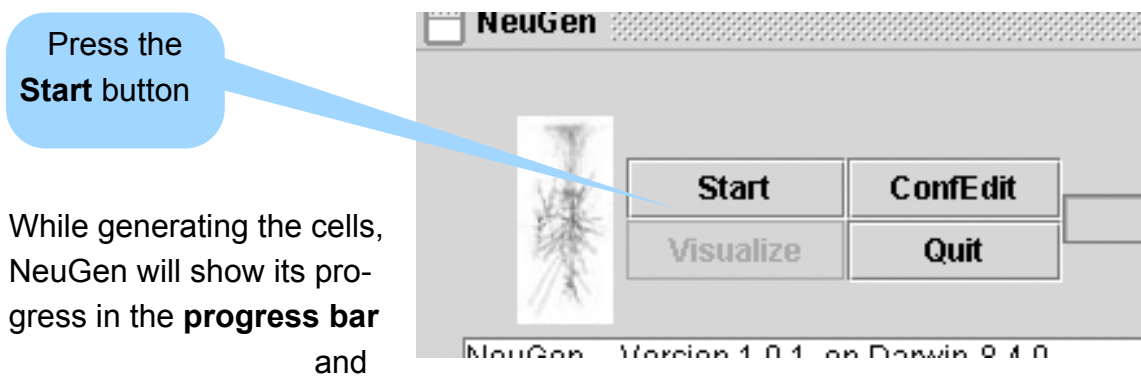

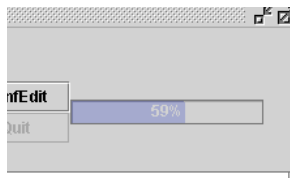

also will write information in the **output textfield**. After it has finished, you can **visualize** your network, **restart** the generation to get a different realization of the network or **quit** the application.

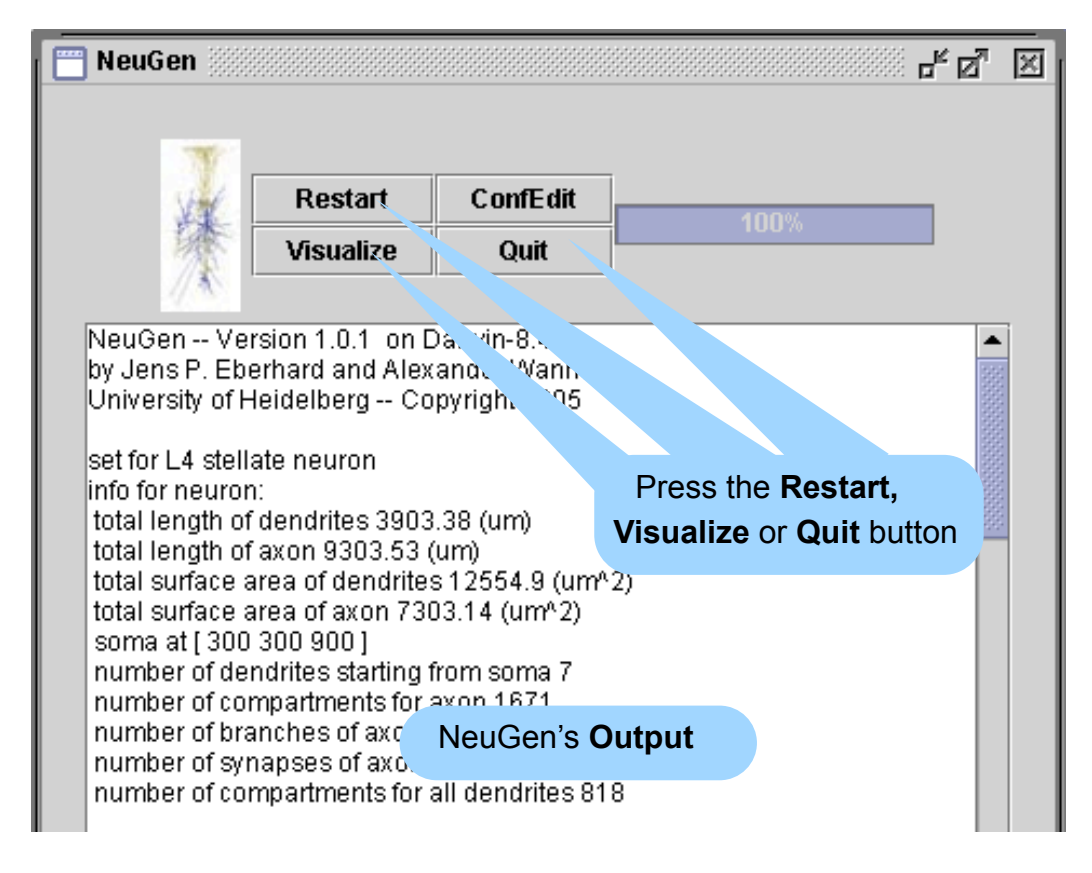

NeuGen Manual - Version 1.1

# Visualizing the generated net

Since version 1.1 NeuGen has its own visualization window. You can visualize a generated network of up to 250 neurons, depending on computer capacities.

To visualize the neuron or network, press the visualization button on NeuGen's buttons panel.

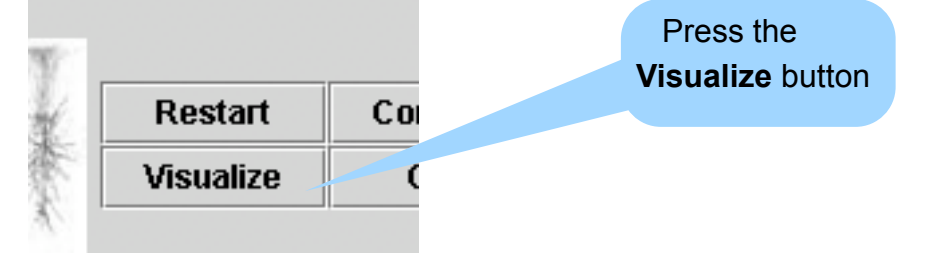

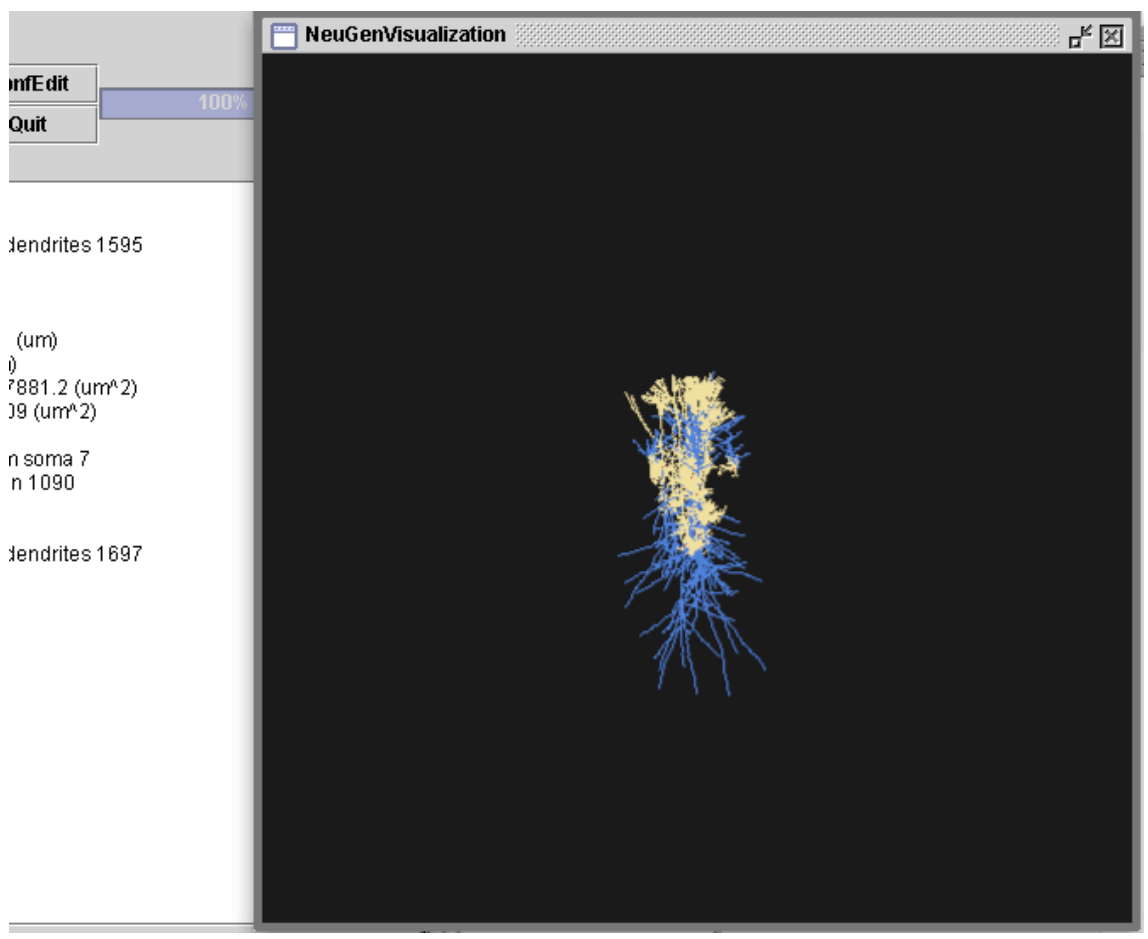

The **NeuGen Visualization Window** will appear.

NeuGen Manual - Version 1.1

### **Orientation**

Orientation change as well as zooming into the image can be done with the mouse.

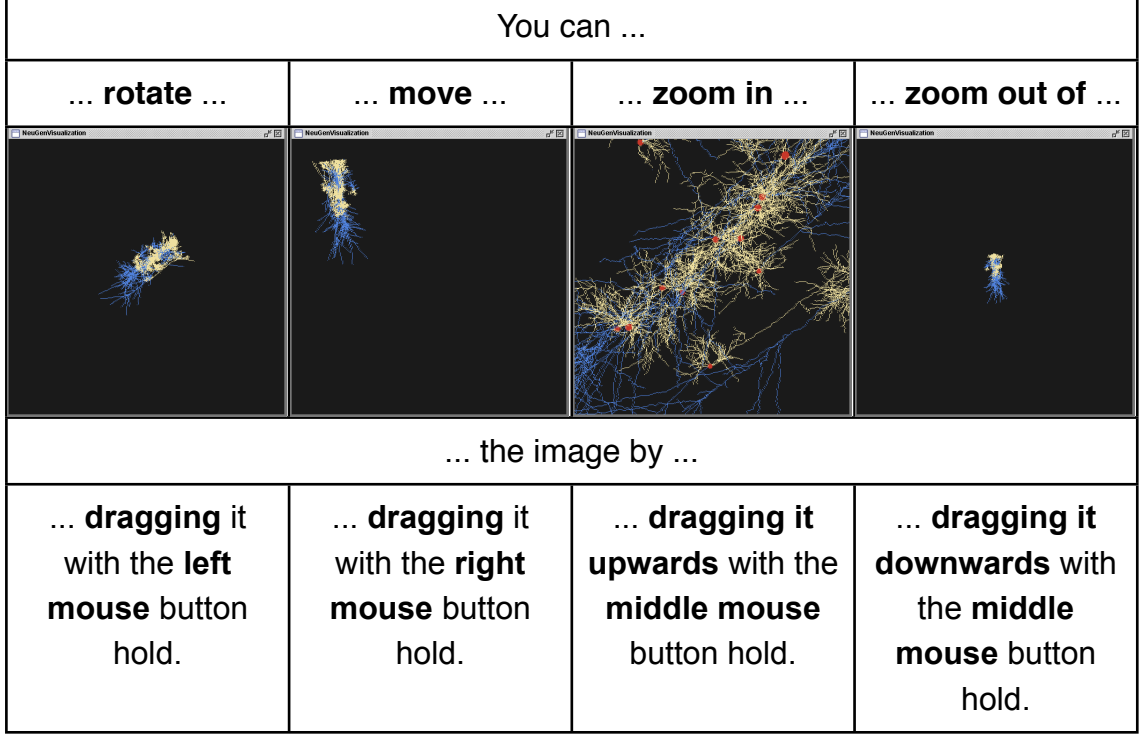

**Note:** The image cannot be saved, but is lost, if another generation is started. Of course you can make a screen shot with some program.

# Restarting the generation of neurons

After the first generation of the network, the Start button will be named Restart. If you press it without changing the parameters, you will get a different realization of the network with the same configuration parameters.

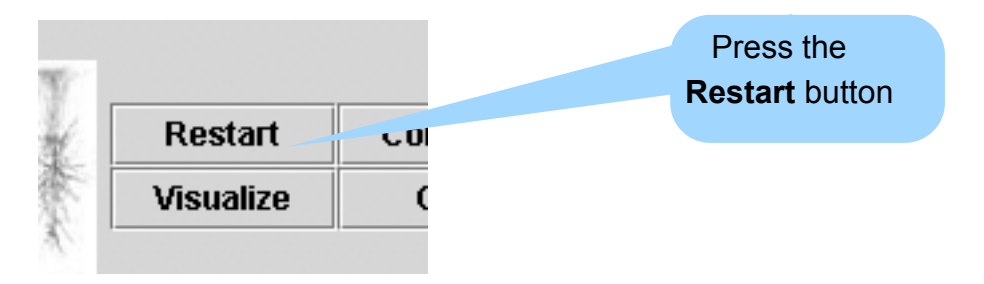

### Quitting NeuGen

Quit NeuGen by pressing the Quit button. Before quitting you can save the text output by selecting it with the left mouse button, copying it with ctrl+c and inserting it with ctrl+v into a text editor of your choice. It is recommended to do this, so that you can have all the information of the network at one glance, e.g. the number of synapses or the types of cells generated.

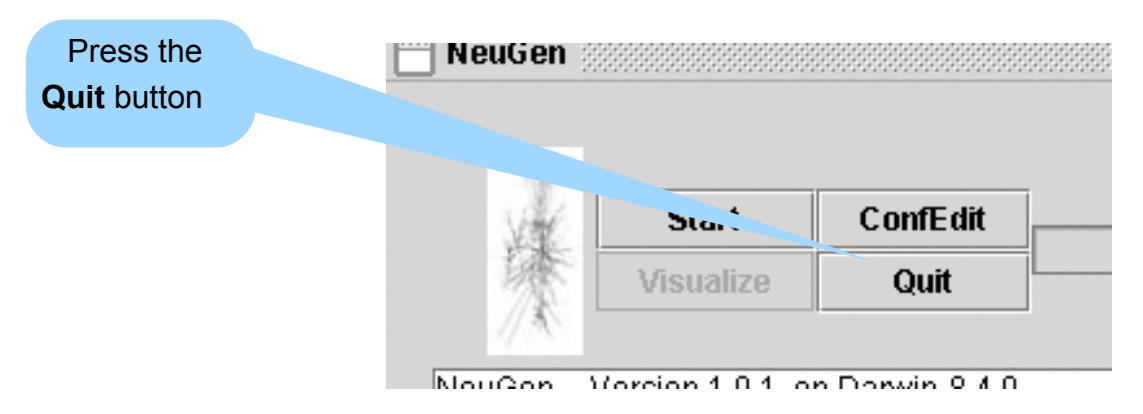

### Using NeuGen's output

You can use NeuGen's output .net files for visualization with the visualization software OpenDX.

The .hoc files can be used for simulations with the NEURON simulation environment

### Using NeuGen's output with OpenDX Dataexplorer

The visualization routines of NeuGen allow to write the necessary files for a three-dimensional rendered display of the neurons.

The visualization of the cells in 3D can be made with the program Open Visualization Data Explorer (OpenDX) running on a variety of operating systems. The input format for the Data Explorer is the native OpenDX file format. The files are written by NeuGen, i.e., all files including the program files for OpenDX are automatically generated by NeuGen using the options in the configuration file OutputOptions.neu. The generated program for OpenDX allows then a rendered interactive display of the neurons and can be run with "Execute".

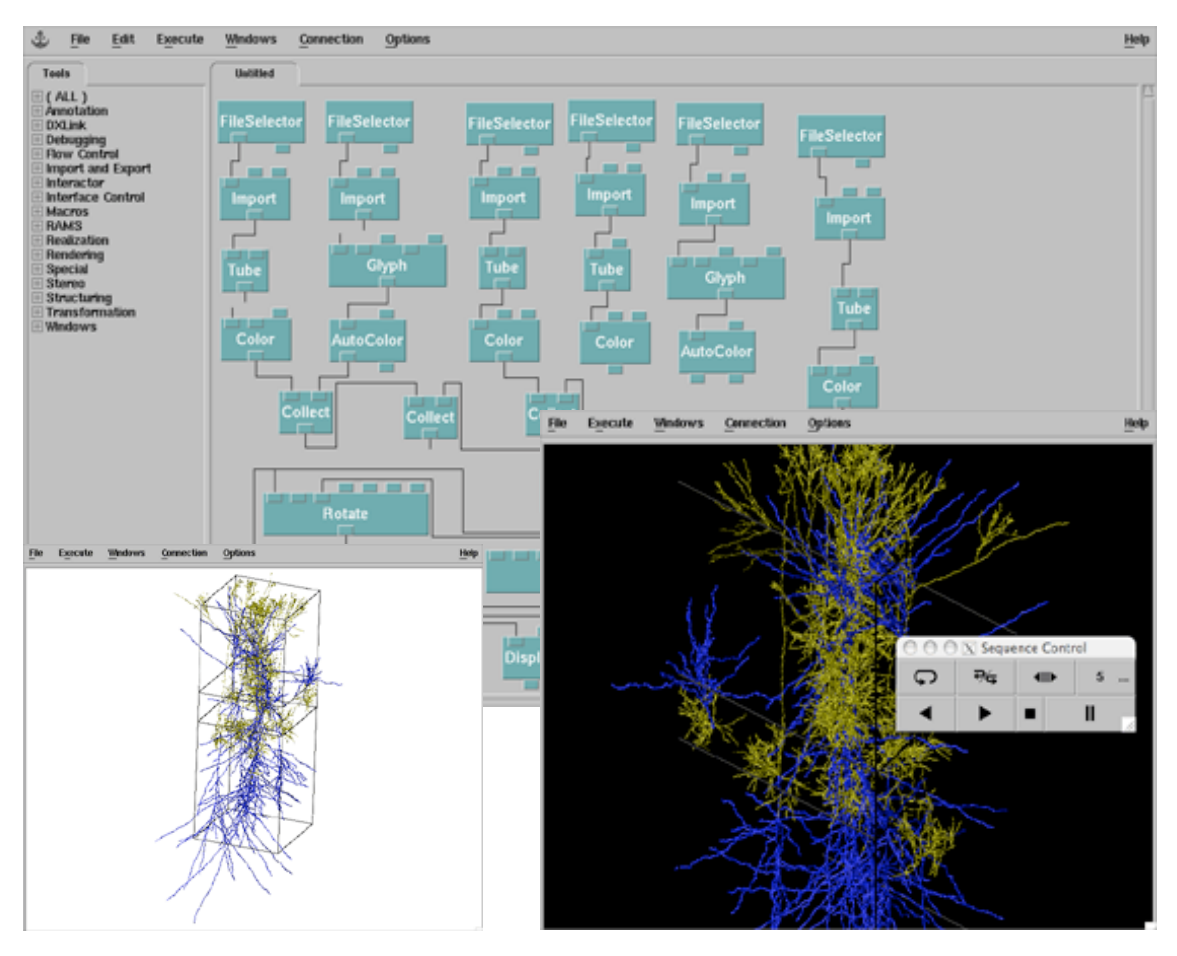

#### Using NeuGen's output with NEURON

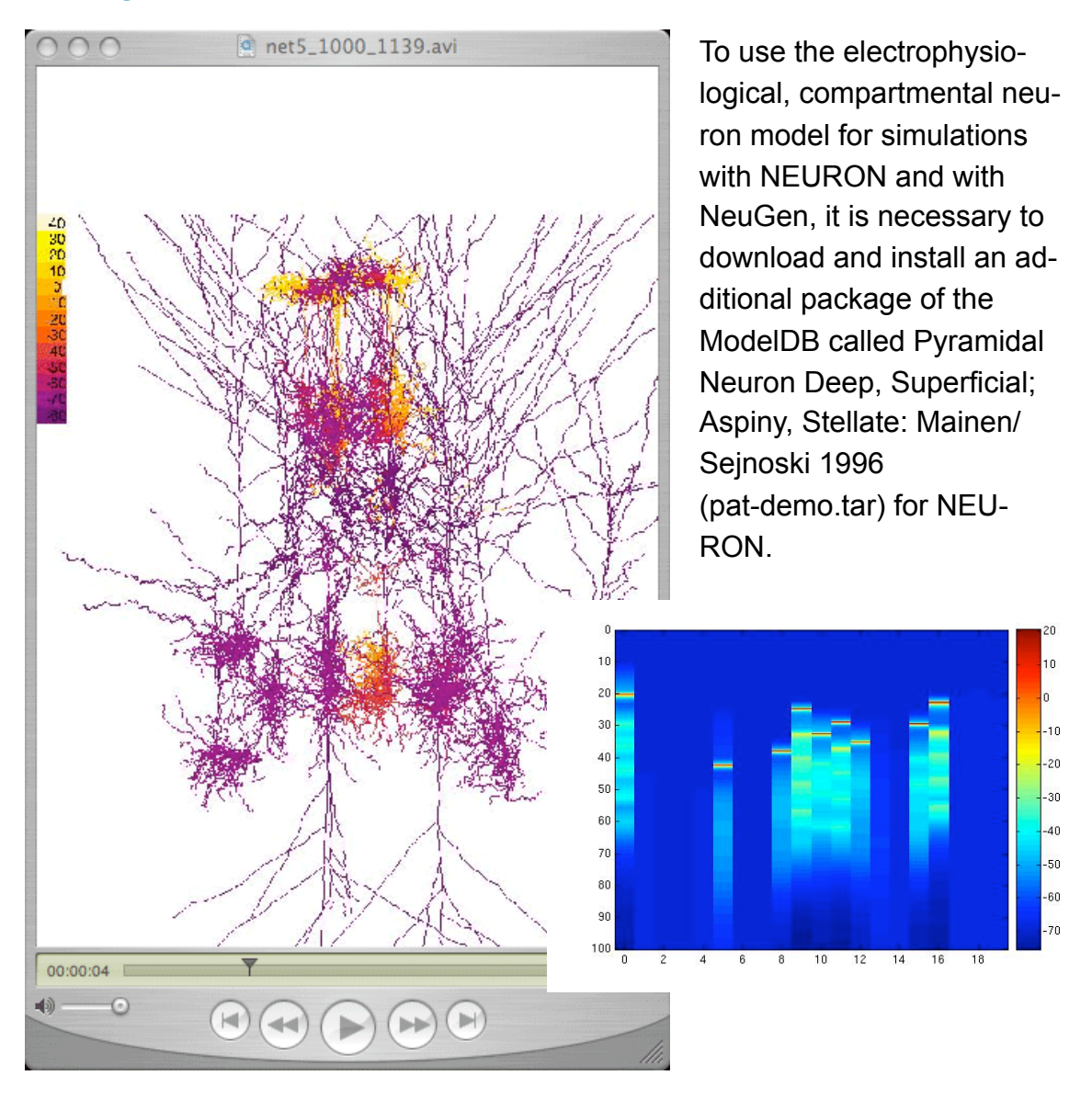